## <span id="page-0-0"></span> $\text{FT}$  $\text{F}X$ : Livre, Belo e Prático.

Professor: Mário Lemes e João Ricardo

Instituto Federal de Educação, Ciência e Tecnologia Goiás - Câmpus Formosa

IV Dia da Informática - IFG Câmpus Inhumas

15 de Agosto de 2016

 $2Q$ 

**K ロ ト K 倒 ト K ミ ト** 

i al T≣ira

#### <span id="page-1-0"></span>Introdução O porque de usar IATEX Instalação do IATEX O ambiente LA[TEX: Iniciante](#page-28-0) O ambiente LAT<sub>E</sub>X: Intermediário O ambiente LATEX: Avancado Conferências e Revistas Considerações Finais [Agradecimentos](#page-65-0) [Contato](#page-66-0) O que é LATEX? Por que usar o **LATEX** ? [Entenda](#page-3-0) A história O criador do T<sub>F</sub>X [O sucessor](#page-6-0) Pronúncia correta Prêmio Turing [Filosofia WYSIWYG](#page-9-0) Filosofia no IAT<sub>E</sub>X [Filosofia WYSIWYG x Filosofia L](#page-11-0)ATEX

# Introdução

## O que  $\acute{e}$  o LAT<sub>F</sub>X ?

- $\bullet$  LAT<sub>F</sub>X é um sistema de formatação de texto.
- $\bullet$  Extremamente utilizado no meio acadêmico e científico.

**INSTITUTO FEDERAL** Gojás

 $2Q$ 

K ロ ⊁ K 倒 ≯ K ミ ⊁ K ミ ≯

- $\bullet$  Utilizado nas mais diversas áreas:
	- **Matemática**
	- Computação.
	- **•** Engenharia.
	- Química.
	- **•** Física.
	- ...

<span id="page-2-0"></span>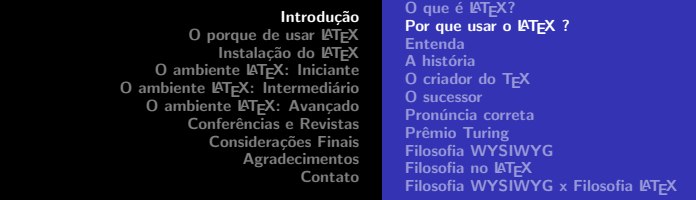

# Introdução

#### Por que usar o LATFX?

· Alta qualidade tipográfica com suporte a textos matemáticos!

$$
A_{m,n} = \begin{pmatrix} a_{1,1} & a_{1,2} & \cdots & a_{1,n} \\ a_{2,1} & a_{2,2} & \cdots & a_{2,n} \\ \vdots & \vdots & \ddots & \vdots \\ a_{m,1} & a_{m,2} & \cdots & a_{m,n} \end{pmatrix} \qquad \frac{d}{dx} \left( \int_0^x f(u) \, du \right) = f(x)
$$

<span id="page-3-0"></span>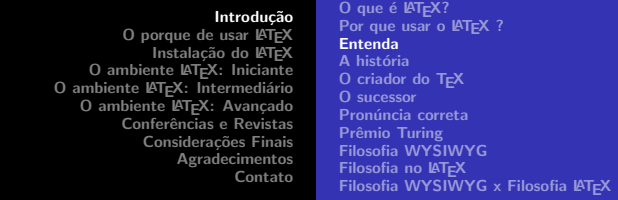

# Introdução

## T<sub>F</sub>X?

- LATEX é um sistema de formatação de texto.
- **Extremamente utilizado no meio acadêmico e científico.**

**INSTITUTO** :FDFR∆I Gojás

 $2Q$ 

一 4 (重) 8

**IN** 

4 0 F - 467

- $\bullet$  Utilizado nas mais diversas áreas:
	- · Matemática.
	- Computação.
	- **·** Engenharia.
	- · Química.
	- **•** Física.
	- ...

#### <span id="page-4-0"></span>Introdução O porque de usar IATEX Instalação do IATEX O ambiente LA[TEX: Iniciante](#page-28-0) O ambiente LATEX: Intermediário O ambiente LATEX: Avancado Conferências e Revistas Considerações Finais [Agradecimentos](#page-65-0) [Contato](#page-66-0) O que é LATEX? Por que usar o **LATEX** ? [Entenda](#page-3-0) A história O criador do T<sub>F</sub>X [O sucessor](#page-6-0) Pronúncia correta Prêmio Turing [Filosofia WYSIWYG](#page-9-0) Filosofia no IAT<sub>E</sub>X [Filosofia WYSIWYG x Filosofia L](#page-11-0)ATEX

# Introdução

#### T<sub>F</sub>X?

- Tudo começou com Donald Knuth ao escrever sua obra clássica: The Art of Computer Programming.
- Knuth estava desapontado com a qualidade tipográfica dos sistemas existentes.
- **•** T<sub>F</sub>X vem do grego, e significa arte, habilidade.

K ロ ⊁ K 倒 ≯ K ミ ⊁ K ミ ≯

#### Introdução

<span id="page-5-0"></span>[O porque de usar L](#page-12-0)ATEX Instalação do IATEX O ambiente LA[TEX: Iniciante](#page-28-0) O ambiente LATEX: Intermediário O ambiente LATEX: Avançado Conferências e Revistas Considerações Finais [Agradecimentos](#page-65-0) [Contato](#page-66-0)

# Introdução

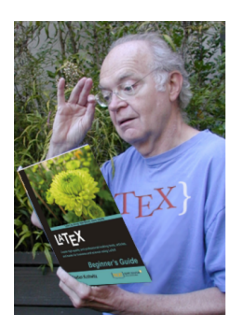

#### Figura: Donald Knuth

O que é LATEX? [Por que usar o L](#page-2-0)AT<sub>F</sub>X ? [Entenda](#page-3-0) A história O criador do T<sub>F</sub>X [O sucessor](#page-6-0) Pronúncia correta Prêmio Turing [Filosofia WYSIWYG](#page-9-0) Filosofia no IATEX [Filosofia WYSIWYG x Filosofia L](#page-11-0)ATEX

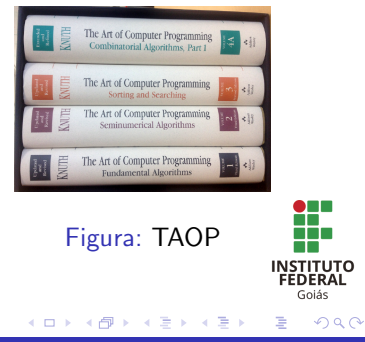

Professor: M´ario Lemes e Jo˜ao Ricardo LA[TEX: Livre, Belo e Pr´atico.](#page-0-0)

#### Introdução

<span id="page-6-0"></span>O porque de usar IATEX Instalação do IATEX O ambiente LA[TEX: Iniciante](#page-28-0) O ambiente LATEX: Intermediário O ambiente LATEX: Avancado Conferências e Revistas Considerações Finais [Agradecimentos](#page-65-0) [Contato](#page-66-0)

# Introdução

- Em 1985, Leslie Lamport introduziu o LAT<sub>F</sub>X.
- A criação do LATEX permitiu que o usuário interagisse mais facilmente com o TEX.

O que é LATEX? [Por que usar o L](#page-2-0)ATEX ? [Entenda](#page-3-0) A história O criador do T<sub>F</sub>X [O sucessor](#page-6-0) Pronúncia correta Prêmio Turing [Filosofia WYSIWYG](#page-9-0) Filosofia no IAT<sub>E</sub>X [Filosofia WYSIWYG x Filosofia L](#page-11-0)ATEX

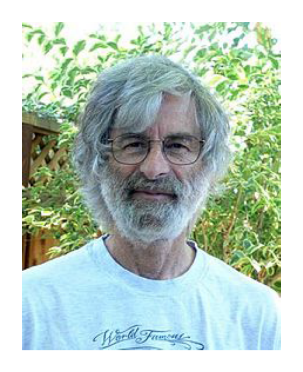

Fi[gur](#page-5-0)[a:](#page-7-0) [L](#page-5-0)[esl](#page-6-0)[ie](#page-7-0)[La](#page-6-0)[m](#page-7-0)[p](#page-0-0)[o](#page-1-0)[rt](#page-11-0)

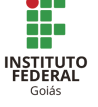

 $\Omega$ 

#### <span id="page-7-0"></span>Introdução [O porque de usar L](#page-12-0)ATEX Instalação do IATEX O ambiente LA[TEX: Iniciante](#page-28-0) O ambiente LATEX: Intermediário O ambiente LATEX: Avançado Conferências e Revistas Considerações Finais [Agradecimentos](#page-65-0) [Contato](#page-66-0) O que é LATEX? [Por que usar o L](#page-2-0)AT<sub>F</sub>X ? [Entenda](#page-3-0) A história [O criador do TEX](#page-5-0) [O sucessor](#page-6-0) Pronúncia correta Prêmio Turing [Filosofia WYSIWYG](#page-9-0) Filosofia no IATEX [Filosofia WYSIWYG x Filosofia L](#page-11-0)ATEX

# Introdução

TEX?

 $\bullet$  A pronúncia correta de LAT<sub>E</sub>X é "lei-tech" ou "lah-tec".

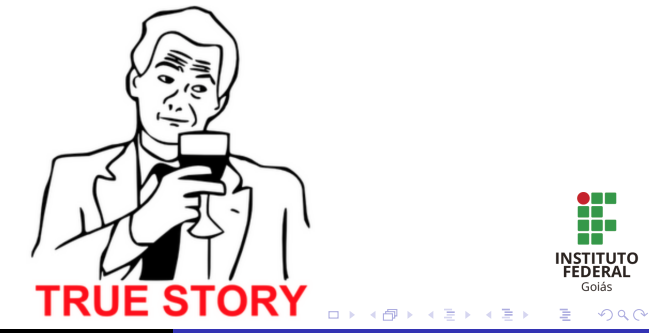

<span id="page-8-0"></span>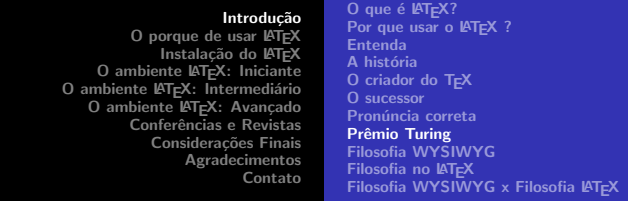

# Curiosidade

Tanto Knuth como Lamport receberam a maior honra na Computação.

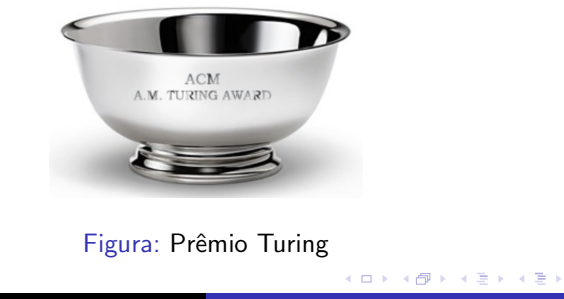

**INSTITUTO FEDERAL** Gojás

 $2Q$ 

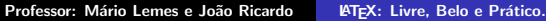

O que é LATEX? Por que usar o **LATEX** ? [Entenda](#page-3-0) A história [O criador do TEX](#page-5-0) [O sucessor](#page-6-0) Pronúncia correta Prêmio Turing [Filosofia WYSIWYG](#page-9-0) Filosofia no IAT<sub>E</sub>X [Filosofia WYSIWYG x Filosofia L](#page-11-0)ATEX

**K ロ ト K 倒 ト K 走 ト** 

**INSTITUTO** FEDERAL Gojás

 $2Q$ 

**ALC: N** 

# <span id="page-9-0"></span>Filosofia WYSIWYG

#### Filosofia WYSIWYG:

• A maioria dos sistemas de formatação de texto se baseiam na filosofia WYSIWYG (What you see is what you get).

#### **Hello World**

Lorem ipsum  $\text{dolor}$  sit amet, consectetuer adipiscing elit. Aenean aliquam. Nullam est nisl, hendrerit vitae, vestibulum id, pretium eu, lacus. Vivamus nec nulla. Nunc leo dolor, mattis at, consequat ut, interdum viase, elit. Aenean eget pede sed pede viverra feugiat. Proin nisl. In eleifend bibendum orci. Suspendisse potenti. Pellentesque facilisis lectus eget massa. In hac habitasse platea dictumst.

O que é LATEX? Por que usar o **LATEX** ? [Entenda](#page-3-0) A história O criador do T<sub>F</sub>X [O sucessor](#page-6-0) Pronúncia correta Prêmio Turing [Filosofia WYSIWYG](#page-9-0) Filosofia no IATEX [Filosofia WYSIWYG x Filosofia L](#page-11-0)ATEX

# <span id="page-10-0"></span>Filosofia no  $\angle$ FTEX

- **O** LAT<sub>E</sub>X foca apenas no **conteúdo** e te deixa livre de distrações.
- $\bullet$  Não é necessário se preocupar com o texto.
- $\bullet$  É outra forma de trabalho. Requer uma adaptação (ou não).
- $\bullet$  O conteúdo é escrito e após seu processamento (compilamento) é gerado um documento com as definições estabelecidas.

 $2Q$ 

K ロ ⊁ K 倒 ≯ K ミ ⊁ K ミ ≯

#### Introdução

<span id="page-11-0"></span>O porque de usar IATEX Instalação do IATEX O ambiente LA[TEX: Iniciante](#page-28-0) O ambiente LATEX: Intermediário O ambiente LATEX: Avançado Conferências e Revistas Considerações Finais [Agradecimentos](#page-65-0) [Contato](#page-66-0) O que é LATEX? Por que usar o **LATEX** ? [Entenda](#page-3-0) A história [O criador do TEX](#page-5-0) [O sucessor](#page-6-0) Pronúncia correta Prêmio Turing [Filosofia WYSIWYG](#page-9-0) Filosofia no IAT<sub>E</sub>X [Filosofia WYSIWYG x Filosofia L](#page-11-0)ATEX

# Filosofia WYSIWYG x Filosofia LATEX

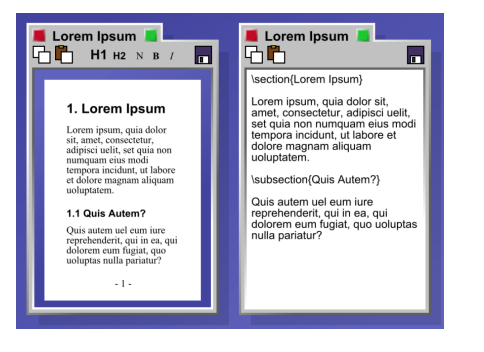

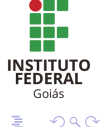

# Figura: Filosofia WYSIWYG e Filosofia LAT[E](#page-11-0)X<br>SERVICE SERVICE SERVICE AND RESERVED

Professor: M´ario Lemes e Jo˜ao Ricardo LA[TEX: Livre, Belo e Pr´atico.](#page-0-0)

[O convencimento](#page-13-0) Razão  $#1$ : Qualidade no espaçamento Razão #2: Qualidade ao quebrar linhas Razão #3: Desempenho Razão #4: Portabilidade [Raz˜ao #5: Extensibilidade](#page-18-0)  $Razão #6: Múltiolas saídas$ Razão  $#7: E$  livre e de graça Razão #8: Multi-plataforma Nem tudo é perfeito : (

# <span id="page-12-0"></span>Possíveis argumentos desfavoráveis:

- Por que usar LATEX se eu já tenho o Word no meu computador?
- **Professor, não faz nenhum sentido.**
- Ainda mais quando eu não consigo ver o que está sendo produzido em tempo real.
- Perda de tempo..

#### [O convencimento](#page-13-0)

Razão #1: Qualidade no espaçamento Razão #2: Qualidade ao quebrar linhas Razão #3: Desempenho Razão #4: Portabilidade [Raz˜ao #5: Extensibilidade](#page-18-0)  $Razão #6: Múltiolas saídas$  $Razão \#7: E$  livre e de graça Razão #8: Multi-plataforma Nem tudo é perfeito : (

**K ロ ⊁ K 伊 ⊁ K 店** 

# <span id="page-13-0"></span> $\angle$ ET<sub>F</sub>X x Microsoft Word

• Vou te convencer (ou não) a usar o LAT<sub>E</sub>X para formatação de textos ao invés do Microsoft Word.

# **CHALLENGE ACCEPTED**

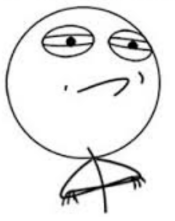

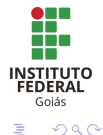

[O convencimento](#page-13-0) Razão #1: Qualidade no espaçamento Razão #2: Qualidade ao quebrar linhas Razão #3: Desempenho Razão #4: Portabilidade [Raz˜ao #5: Extensibilidade](#page-18-0)  $Razão #6: Múltiolas saídas$  $Razão \#7: E$  livre e de graça Razão #8: Multi-plataforma Nem tudo é perfeito : (

# <span id="page-14-0"></span> $\angle$ ET<sub>F</sub>X x Microsoft Word

#### Razão  $#1$ : Qualidade no espaçamento

 $\bullet$  LAT<sub>F</sub>X preza pelos mínimos detalhes.

# Table

Figura: Espaçamento no **Word** 

Figura: Espaçamento no **LATEX** 

K ロ ⊁ K 倒 ≯ K ミ ⊁ K ミ ≯

Table

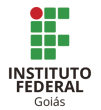

 $2Q$ 

[O convencimento](#page-13-0) Razão  $#1$ : Qualidade no espaçamento Razão #2: Qualidade ao quebrar linhas Razão #3: Desempenho Razão #4: Portabilidade [Raz˜ao #5: Extensibilidade](#page-18-0)  $Razão #6: Múltiolas saídas$ Razão  $#7: E$  livre e de graça Razão #8: Multi-plataforma Nem tudo é perfeito : (

#### <span id="page-15-0"></span> $\angle$ ET<sub>F</sub>X x Microsoft Word

#### Razão  $#2$ : Qualidade ao quebrar linhas Vejam o arquivo comparacao-latex-word.pdf

#### **Text produced by Word**

IAt first sight it must seem intolerably degrading for Zen - however the reader may understand this word - to be associated with anything so mundane as archery. Even if he were willing to make a big concession, and to find archery distinguished as an "art." he would scarcely feel inclined to look behind this art for anything more than a decidedly sporting form of prowess. He therefore expects to be told something about the amazing feats of Japanese trick-artists who have the advantage of being able to rely on a time-honored and unbroken tradition in the use of bow and arrow. For in the Far East it is only a few amerations since the old means of combatwere replaced by modern weapons, and familiarity in the handling of them by no means fell into distrse, but went on propagating itself, and has since been cultivated in ever widening circles. Might one not expect, therefore, a description of the special ways in which archery is pursued today as a national sport in Japan?

Nothing could be more mistaken than this expectation. By archery in the traditional sense, which he esteems as an art and honors as a national heritage, the Japanese does not understand a sport but, strange as this may sound at first, a religious ritual. And consequently, by the "art" of archery hedoes not mean the ability of the sportsman, which can be controlled, more or less, by bodily exercises, but an ability whose origin is to be sought in spiritual exercises and whose aim consists in hitting a spiritual goal, so that fundamentally the marksman aims at himself and may even succeed in hitting himself

At first sight it must seem intelevable degrading for Zen - however the reader may understand this word - to be associated with anything so mundane as archery. Even if he were willing to make the big concession, and to find archery distinguished as an "art," he would scarcely feel inclined to look behind this art for anything more than a decidedly sporting form of prowess. He therefore expects to be told something about the amazing feats of Japanese trickartists who have the advantage of being able to rely on a time-honored and unbroken tradition in the use of bow and arrow. For in the Far East it is only a few generations since the old means of combat were replaced by modern methods, and familiarity in the handling of them by no means fell into disuse, but went on propagating itself, and has since been cultivated in ever widening circles. Might one not expect, therefore, a description of the special ways in which archery is remared today as a national sport in Japan?

Text produced by TgX

Nothing could be more mistaken than this expectation. By archery in the traditional sense, which he esteems as an art and honors as a national heritage, the Japanese does not understand a sport but, strange as this may sound at first, a religious ritual. And consequently, by the "art" of archery he does not mean the ability of the sportsman, which can be controlled, more or less, by bodily exercises, but an ability whose origin is to be sought in spiritual exercises and whose aim consists in hitting a spiritual goal, so that fundamentally the marksman aims at himself and may even succeed in hitting himself.

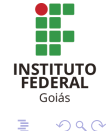

Professor: M´ario Lemes e Jo˜ao Ricardo LA[TEX: Livre, Belo e Pr´atico.](#page-0-0)

M 御 ▶ M 君 ▶ M 君 ▶

[O convencimento](#page-13-0) Razão  $#1$ : Qualidade no espaçamento Razão #2: Qualidade ao quebrar linhas Razão #3: Desempenho Razão #4: Portabilidade [Raz˜ao #5: Extensibilidade](#page-18-0)  $Razão #6: Múltiolas saídas$ Razão  $#7: E$  livre e de graça Razão #8: Multi-plataforma Nem tudo é perfeito : (

# <span id="page-16-0"></span> $\angle$ FTEX x Microsoft Word

#### $R$ azão  $#3:$  Desempenho

- Geralmente processadores de textos, como o Word, n˜ao lidam muito bem com arquivos grandes:
	- Começam a demonstrar **problemas**.
	- · A navegação fica lenta.
	- Presença de bugs (Arquivos fecham do nada).
- **LATEX** é mais robusto e eficiente. Ocupa menos memória e requer menos processamento.

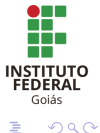

メロメ メ御 メメ ミメ メミメ

[O convencimento](#page-13-0) Razão  $#1$ : Qualidade no espaçamento Razão #2: Qualidade ao quebrar linhas Razão #3: Desempenho Razão #4: Portabilidade [Raz˜ao #5: Extensibilidade](#page-18-0)  $Razão #6: Múltiolas saídas$ Razão  $#7: E$  livre e de graça Razão #8: Multi-plataforma Nem tudo é perfeito : (

# <span id="page-17-0"></span> $\angle$ FTEX x Microsoft Word

#### Razão #4: Portabilidade

- $\bullet$  Um arquivo .tex (formato no  $\angle$ FFX)  $\acute{\rm{e}}$  um texto puro.
- $\bullet$  Não ocasiona problemas de compatibilidade entre versões.
- $\bullet$  O mesmo não acontece com outros sistemas de formatação:
	- Microsoft Office x Libre Office

 $2Q$ 

メロメ メ御 メメ ミメ メミメ

[O convencimento](#page-13-0) Razão  $#1$ : Qualidade no espaçamento Razão #2: Qualidade ao quebrar linhas Razão #3: Desempenho Razão #4: Portabilidade [Raz˜ao #5: Extensibilidade](#page-18-0)  $Razão #6: Múltiolas saídas$ Razão  $#7: E$  livre e de graça Razão #8: Multi-plataforma Nem tudo é perfeito : (

**∢ ロ ▶ - ∢ @ ▶ - ∢ ミ** 

# <span id="page-18-0"></span> $\angle$ ET<sub>F</sub>X x Microsoft Word

#### Razão  $#5$ : Extensibilidade

- **ETEX** é extensível através de **pacotes**.
- **.** Existem pacotes específicos para várias coisas:
	- Gerar figuras.
	- Escrever algoritmos.
	- · Escrever provas matemáticas.
	- ...
- O Word n˜ao oferece tanta flexibilidade.

 $2Q$ 

[O convencimento](#page-13-0) Razão  $#1$ : Qualidade no espaçamento Razão #2: Qualidade ao quebrar linhas Razão #3: Desempenho Razão #4: Portabilidade Razão #5: Extensibilidade Razão #6: Múltiplas saídas Razão  $#7: E$  livre e de graça Razão #8: Multi-plataforma Nem tudo é perfeito : (

> **INSTITUTO FEDERAL** Gojás

> > $2Q$

K ロ ⊁ K 倒 ≯ K ミ ⊁ K ミ ≯

# <span id="page-19-0"></span> $\angle$ FTEX x Microsoft Word

#### Razão  $#6$ : Múltiplas saídas

#### • Podemos gerar vários tipos de documentos:

- .pdf
- .xml
- .html
- .ps
- ...

[O convencimento](#page-13-0) Razão  $#1$ : Qualidade no espaçamento Razão #2: Qualidade ao quebrar linhas Razão #3: Desempenho Razão #4: Portabilidade Razão #5: Extensibilidade  $Razão #6: Múltiolas saídas$  $Razão #7: É livre e de graca$ Razão #8: Multi-plataforma Nem tudo é perfeito : (

# <span id="page-20-0"></span> $\angle$ ET<sub>F</sub>X x Microsoft Word

### Razão  $#7$ : É livre e de graça

- **•** Software Livre:
	- Código aberto.
	- Pessoas trabalham em prol da melhoria contínua do sistema.
- Você não precisa pagar licença.

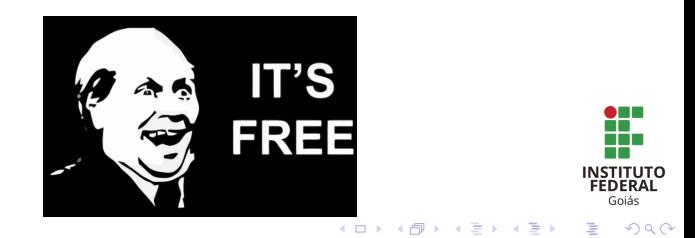

[O convencimento](#page-13-0) Razão #1: Qualidade no espaçamento Razão #2: Qualidade ao quebrar linhas Razão #3: Desempenho Razão #4: Portabilidade [Raz˜ao #5: Extensibilidade](#page-18-0)  $Razão #6: Múltiolas saídas$  $Razão \#7: E$  livre e de graça [Raz˜ao #8: Multi-plataforma](#page-21-0) Nem tudo é perfeito : (

# <span id="page-21-0"></span> $\angle$ ET<sub>F</sub>X x Microsoft Word

#### Razão  $#8$ : Multi-plataforma:

- Windows.
- o Linux.
- Mac.
- $\bullet$ ....

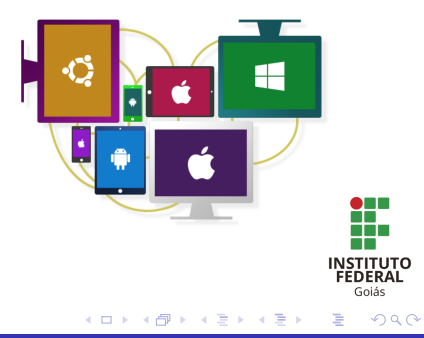

[O convencimento](#page-13-0) Razão  $#1$ : Qualidade no espaçamento Razão #2: Qualidade ao quebrar linhas Razão #3: Desempenho Razão #4: Portabilidade [Raz˜ao #5: Extensibilidade](#page-18-0)  $Razão #6: Múltiolas saídas$  $Razão \#7: E$  livre e de graça Razão #8: Multi-plataforma Nem tudo é perfeito : (

**K ロ ト K 倒 ト K 走 ト** 

# <span id="page-22-0"></span> $\angle$ FTEX x Microsoft Word

#### Desvantagens:

- Curva de aprendizagem é mais lenta.
- Não ser WYSIWYG pode ser um problema para quem não está acostumado.
- $\bullet$  É muito fácil fazer coisas difíceis, mas é difícil fazer coisas simples.
	- · Pegamos o jeito com a prática..

**[Windows](#page-24-0)** [Linux](#page-25-0) [Mac](#page-26-0) Editores **LATEX** 

# <span id="page-23-0"></span>Instalação do  $\angle$ FT $\angle$

- **·** Independente do Sistema Operacional, é necessário instalar o sistema básico do  $\angle$ AT<sub>F</sub>X.
- **•** Além do sistema básico, é necessário instalar um **editor de** textos compatível com o ambiente LATEX.

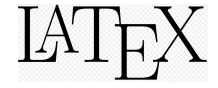

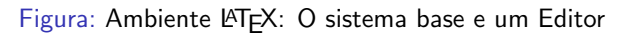

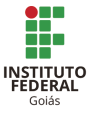

 $2Q$ 

メロメ メ御 メメ ミメ メミメー

**[Windows](#page-24-0)** 

[Linux](#page-25-0) [Mac](#page-26-0) Editores **LATEX** 

# <span id="page-24-0"></span>Instalação do **LATEX**

#### No Windows:

- $\bullet$  Uma boa opção como sistema base é o MiKTFX.
- Após o *download*, instalar o programa normalmente.
- $\bullet$  É necessário conexão com a Internet para baixar todos os pacotes necessários.

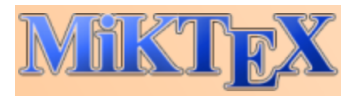

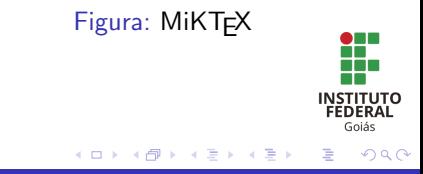

Professor: M´ario Lemes e Jo˜ao Ricardo LA[TEX: Livre, Belo e Pr´atico.](#page-0-0)

**[Windows](#page-24-0)** [Linux](#page-25-0) [Mac](#page-26-0) Editores **LATEX** 

# <span id="page-25-0"></span>Instalação do **AT<sub>E</sub>X**

#### No Linux:

Podemos instalar o **LATEX** através da instalação dos pacotes presentes nas Figuras [11](#page-25-1) e [12.](#page-25-2)

#### Terminal

sudo apt-get install texlive texlive-latex-extra texlivelang-portuguese

#### <span id="page-25-1"></span>Figura: Pacotes básicos do TFX no Linux

<span id="page-25-2"></span>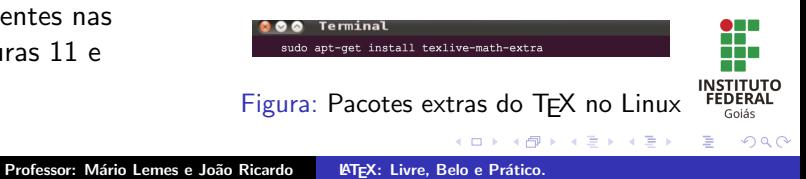

**[Windows](#page-24-0)** [Linux](#page-25-0) [Mac](#page-26-0) [Editores L](#page-27-0)AT<sub>F</sub>X

# <span id="page-26-0"></span>Instalação do  $\angle$ F $\angle$ K

#### No Mac:

o Uma boa opção é o MacT<sub>F</sub>X.

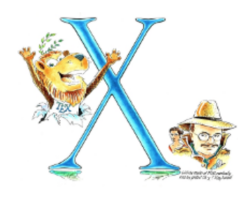

 $MacTrX$ 

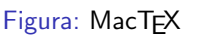

K ロ ⊁ K 倒 ≯ K ミ ⊁ K ミ ≯

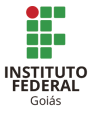

≣

 $2Q$ 

**[Windows](#page-24-0)** [Linux](#page-25-0) [Mac](#page-26-0) Editores **LATEX** 

# <span id="page-27-0"></span>Editores de texto compatíveis com  $\angle$ FTEX

 $\bullet$  Há uma variedade de editores de texto pro LATEX:

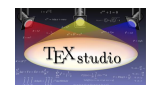

Figura: **TFXStudio** 

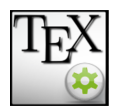

Figura:

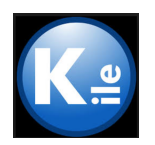

T<sub>F</sub>XMaker Figura: [Kile](http://kile.sourceforge.net)

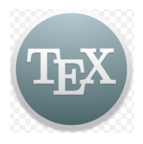

Figura: **T<sub>F</sub>XShop** 

メロメ メ御 メメ ミメ メミメ

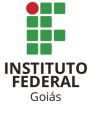

 $2Q$ 

Professor: M´ario Lemes e Jo˜ao Ricardo LA[TEX: Livre, Belo e Pr´atico.](#page-0-0)

[Classes](#page-29-0) Início/fim e símbolos reservados [O Primeiro exemplo](#page-31-0) [Pacotes](#page-32-0) [Exemplo de um documento com pacotes](#page-33-0) [Comandos essenciais](#page-34-0) [Estilos das letras](#page-35-0) [Tamanho das letras](#page-36-0)

**K ロ ▶ K 御 ▶ K 舌** 

# <span id="page-28-0"></span>LAT<sub>E</sub>X: Vamos começar?

- $\bullet$  Professor, chega de blá blá blá..  $=$ )
- Vamos aprender o ambiente LAT<sub>F</sub>X!.

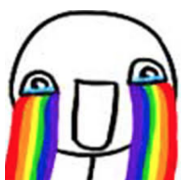

Figura: Vocês no Minicurso de Introdução ao LATEX

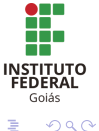

 $\equiv$   $\rightarrow$ 

#### [Classes](#page-29-0)

Início/fim e símbolos reservados [O Primeiro exemplo](#page-31-0) [Pacotes](#page-32-0) [Exemplo de um documento com pacotes](#page-33-0) [Comandos essenciais](#page-34-0) [Estilos das letras](#page-35-0) [Tamanho das letras](#page-36-0)

**∢ ロ ▶ . ∢ 母 ▶ . ∢ ヨ ▶** 

## <span id="page-29-0"></span>Estrutura de um documento básico:

#### Qualquer documento deve conter:

- Classe do documento e algumas opções:
	- $\bullet \ \dot{\circ}$  \documentclass [opções] {classe}
- A classe identifica o tipo de documento: article, report, book, letter, beamer (apresentação de slides)...

 $\Omega$ 

[Classes](#page-29-0) Início/fim e símbolos reservados [O Primeiro exemplo](#page-31-0) [Pacotes](#page-32-0) [Exemplo de um documento com pacotes](#page-33-0) [Comandos essenciais](#page-34-0) [Estilos das letras](#page-35-0) [Tamanho das letras](#page-36-0)

## <span id="page-30-0"></span>Estrutura de um documento básico:

 $Início e fim:$ 

\begin{document}

.. conteúdo ..

\end{document}

#### Símbolos reservados:

- $\bullet$  % { } \$ # \_ \
- $\bullet$  Exceto a \, todos os outros caracteres são conseguidos com a adição de  $\backslash$  antes do símbolo.
- Para comentar uma linha, use o símbolo  $\frac{0}{6}$ .

**K ロ ト K 倒 ト K 走 ト** 

**INSTITUTO** FEDERAL Gojás

つへへ

[Classes](#page-29-0) Início/fim e símbolos reservados [O Primeiro exemplo](#page-31-0) [Pacotes](#page-32-0) [Exemplo de um documento com pacotes](#page-33-0) [Comandos essenciais](#page-34-0) [Estilos das letras](#page-35-0) [Tamanho das letras](#page-36-0)

**K ロ ▶ K 御 ▶ K 唐** 

<span id="page-31-0"></span>Vamos tentar?

Abra o editor LATEX e crie um documento novo com a estrutura:

\documentclass{article} \begin{document} Meu primeiro documento escrito em Latex! \end{document}

 $\bullet$  Compile o código LATEX (F5) e veja o resultado!

つへへ

[Classes](#page-29-0) Início/fim e símbolos reservados [O Primeiro exemplo](#page-31-0) [Pacotes](#page-32-0) [Exemplo de um documento com pacotes](#page-33-0) [Comandos essenciais](#page-34-0) [Estilos das letras](#page-35-0) [Tamanho das letras](#page-36-0)

イロト イ押 トイモト イモト

#### <span id="page-32-0"></span>Pacotes

#### Inserção de pacotes:

...

- $\bullet \ \text{usepackage[opções]}$ {nomeDoPacote}:
	- $\bullet$  \usepackage[latin1]{inputenc} %usado na acentuação
	- $\bullet \ \$ usepackage{amsmath} % suporte a matemática
	- \usepackage{amsfonts} % suporte a fontes ò.
	- $\langle$ usepackage $\{amssymbol\}$ % suporte a símbolos matemáticos ò.
		- **INSTITUTO FEDERAL** Gojás

 $2Q$ 

[Classes](#page-29-0) Início/fim e símbolos reservados [O Primeiro exemplo](#page-31-0) [Pacotes](#page-32-0) [Exemplo de um documento com pacotes](#page-33-0) [Comandos essenciais](#page-34-0) [Estilos das letras](#page-35-0) [Tamanho das letras](#page-36-0)

メロメ メ御 メメ ミメ メミメ

#### <span id="page-33-0"></span>Documento com pacotes

\documentclass[opções]{classe} \usepackage[latin1]{inputenc} \usepackage{amsmath} \usepackage{amsfonts} \usepackage{amssymb} \begin{document}  $\sim$   $\sim$ o texto a ser digitado  $\sim$ \end{document}

Figura: Definição de um documento básico de LATEXcom pacotes

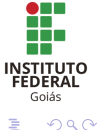

Professor: M´ario Lemes e Jo˜ao Ricardo LA[TEX: Livre, Belo e Pr´atico.](#page-0-0)

[Classes](#page-29-0) Início/fim e símbolos reservados [O Primeiro exemplo](#page-31-0) [Pacotes](#page-32-0) [Exemplo de um documento com pacotes](#page-33-0) [Comandos essenciais](#page-34-0) [Estilos das letras](#page-35-0) [Tamanho das letras](#page-36-0)

> **INSTITUTO** FEDERAL Gojás

> > $\Omega$

メロメ メ御 メメ ミメ メミメ

<span id="page-34-0"></span>Quebra de linha, espaços em branco e novos parágrafos

- No LATEX, os espaços e as quebras de linha dadas no editor de texto **não** surtem resultados. Vamos tentar dá-los no nosso exemplo?
- Quebra de linha: \newline
- Espaço em branco:  $\{ \}$  e um espaço
- **Novo parágrafo: Uma linha em branco**

[Classes](#page-29-0) Início/fim e símbolos reservados [O Primeiro exemplo](#page-31-0) [Pacotes](#page-32-0) [Exemplo de um documento com pacotes](#page-33-0) [Comandos essenciais](#page-34-0) [Estilos das letras](#page-35-0) [Tamanho das letras](#page-36-0)

K ロ ⊁ K 倒 ≯ K ミ ⊁ K ミ ≯

# <span id="page-35-0"></span>Negrito, *itálico* e sublinhado

Para obter os efeitos negrito, itálico e sublinhado use os comandos:

 $\text{testbf}$  {negrito}  $\rightarrow$  negrito}

 $\text{textit{it} \rightarrow \text{itid} }$ 

 $\lq$ underline{sublinhado}  $\rightarrow$  sublinhado

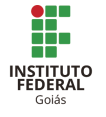

 $2Q$ 

Figura: Estilo das Letras: Negrito, *itálico* e sublinhado

[Classes](#page-29-0) Início/fim e símbolos reservados [O Primeiro exemplo](#page-31-0) [Pacotes](#page-32-0) [Exemplo de um documento com pacotes](#page-33-0) [Comandos essenciais](#page-34-0) [Estilos das letras](#page-35-0) [Tamanho das letras](#page-36-0)

**K ロ ト K 倒 ト K 走 ト** 

- 4 ⊞ +

## <span id="page-36-0"></span>Tamanho das Letras

#### Para alterar o tamanho das letras, use os comandos:

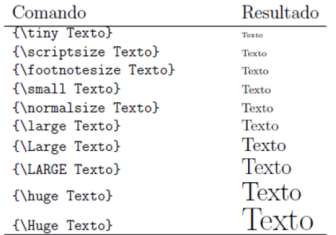

#### Figura: Tamanho das letras no LATEX

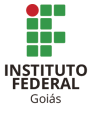

 $2Q$ 

[Listas: itemize e enumerate](#page-38-0) Modo matemático Teoremas, corolários, definições Referências cruzadas Títulos, capítulos e seções Notas de rodané

# <span id="page-37-0"></span>LAT<sub>E</sub>X intermediário: Vamos começar?

 $\bullet$  Até aqui aprendemos comandos básicos do LATEX.

• Vamos avançar um pouco mais...

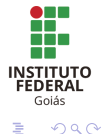

メロメ メ御 メメ ミメ メミメ

[Listas: itemize e enumerate](#page-38-0) Modo matemático Teoremas, corolários, definições Referências cruzadas Títulos, capítulos e seções Notas de rodané

#### <span id="page-38-0"></span>Listas

O LAT<sub>E</sub>X oferece ambientes básicos para criação de listas: **itemize** e enumerate.

Comandos:

\begin{itemize} *<u>Nitem Primeiro item</u>* **Vitem Sequndo item** *<u><b>\item Terceiro item</u>* \end{itemize}

\begin{enumerate} *<u>Nitem Primeiro item</u>* \item Segundo item **Vitem Terceiro item** \end{enumerate}

#### Resultado:

- **a** Primeiro item
- Segundo item
- · Terceiro item
- **O** Primeiro item
- **3** Segundo item
- **3** Terceiro item

[Fig](#page-37-0)[ura](#page-39-0)[:](#page-37-0) [R](#page-38-0)[es](#page-39-0)[u](#page-37-0)[lta](#page-38-0)[d](#page-39-0)[o](#page-36-0)[s](#page-37-0)

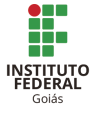

 $\Omega$ 

#### Figura: Criação de listas

Professor: Mário Lemes e João Ricardo | LATEX: Livre, Belo e Prático.

[Listas: itemize e enumerate](#page-38-0) Modo matemático Teoremas, corolários, definições Referências cruzadas Títulos, capítulos e seções Notas de rodané

**K ロ ト K 倒 ト K 走 ト** 

- 4 ⊞ +

#### <span id="page-39-0"></span>Modo matemático

- O LATEX oferece um suporte incrível para textos matemáticos.
- **·** Para ativar o modo matemático, basta colocar a expressão entre \$ \$.
- Para subescrever utilizamos o símbolo <sub>-</sub> (*underline*) e para superescrever utilizamos o símbolo circunflexo.

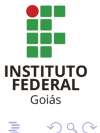

[Listas: itemize e enumerate](#page-38-0) Modo matemático Teoremas, corolários, definições Referências cruzadas Títulos, capítulos e seções Notas de rodané

> **INSTITUTO FEDERAL** Gojás

≣

 $2Q$ 

メロメ メ御 メメ ミメ メミメ

#### Modo matemático

#### Exemplo de superescrito:

$$
\mathsf{Sa}^{2} = \mathsf{b}^{2} \{2\} + \mathsf{c}^{2} \{2\} \mathsf{S} \to a^{2} = b^{2} + c^{2}.
$$

[Listas: itemize e enumerate](#page-38-0) Modo matemático Teoremas, corolários, definições Referências cruzadas Títulos, capítulos e seções Notas de rodané

**K ロ ▶ K 御 ▶ K 舌** 

#### Modo matemático

#### E o subescrito?

- Como ficaria o mesmo exemplo do slide anterior com o uso do (underline)?
- Vamos tentar? Compile e veja você o resultado.

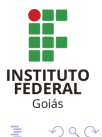

 $\left\{ \begin{array}{c} 1 \end{array} \right.$ 

[Listas: itemize e enumerate](#page-38-0) Modo matemático Teoremas, corolários, definições Referências cruzadas Títulos, capítulos e seções Notas de rodané

#### Modo matemático

No LAT<sub>EX</sub> existem ambientes para tratamento de expressões matemáticas. Um dos ambientes mais importantes é o equation. O mesmo enumera as expressões e a deixa centralizada. Note:

$$
a^2 = b^2 + c^2 \tag{1}
$$

**K ロ ト K 倒 ト K 走 ト** 

**INSTITUTO FEDERAL** Gojás

 $\Omega$ 

Vamos tentar fazer da mesma forma?

[Listas: itemize e enumerate](#page-38-0) Modo matemático Teoremas, corolários, definições Referências cruzadas Títulos, capítulos e seções Notas de rodané

K ロ ▶ K 倒 ▶

#### Modo matemático

#### Modo Matemático:

- Pacotes extras nos permitem manipular mais símbolos matemáticos:
	- **amssymb**: Suporte à símbolos extras.
	- **· amsmath**: Suporte à escrita matemática usando módulos avançados.
	- **amsthm**: Suporte à ambientes de teorema e provas matemáticas.

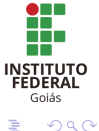

[Listas: itemize e enumerate](#page-38-0) Modo matemático Teoremas, corolários, definições Referências cruzadas Títulos, capítulos e seções Notas de rodané

**∢ ロ ▶ . ∢ 母 ▶ . ∢ ヨ ▶** 

## Modo matemático

#### Mais exemplos:

- Fração:  $\frac{3}{4} \rightarrow \frac{3}{4}$
- Raiz:  $\sqrt{\sqrt{4}} \rightarrow \sqrt{4}$
- Cosseno:  $\cos \rightarrow \cos 60$
- Integral:  $\int_a^b f(x) d(x)$ .
- Limite:  $\lim_{n \to \infty} x_n$  + lim<sub>n→∞</sub> x<sub>n</sub>
- Somatório:  $\text{\rm\brack} \text{sum} \to \sum_{k=1}^N k^2$
- Vamos reproduzir os exemplos acima?

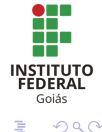

[Listas: itemize e enumerate](#page-38-0) Modo matemático Teoremas, corolários, definições Referências cruzadas Títulos, capítulos e seções Notas de rodané

## Modo matemático

#### Abuse de sua criatividade!

- **Está com dúvida?** 
	- $\bullet$  Habilite a View  $\rightarrow$  Structure no LATFX e veja a quantidade de informações já disponíveis no editor!
	- Procure no Google  $=$ )

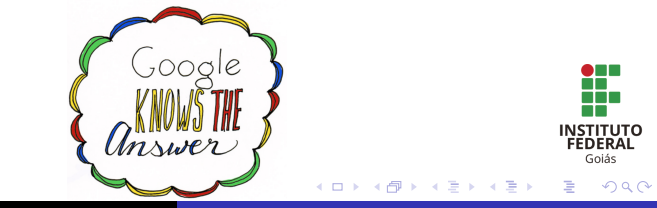

[Listas: itemize e enumerate](#page-38-0) Modo matemático Teoremas, corolários, definições Referências cruzadas Títulos, capítulos e seções Notas de rodané

K ロ ▶ K 倒 ▶

# <span id="page-46-0"></span>Teoremas, corolários, definições

- $\bullet$  O comando \newtheorem é útil para demonstração de teoremas.
- · É possível criar lemas, corolários, definições. Pesquise o que você necessite...

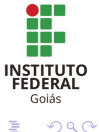

[Listas: itemize e enumerate](#page-38-0) Modo matemático Teoremas, corolários, definições Referências cruzadas Títulos, capítulos e seções Notas de rodané

K ロ ▶ K 倒 ▶

**INSTITUTO** FEDERAL Gojás  $\Omega$ 

## <span id="page-47-0"></span>Referências cruzadas:

- $\bullet$  O comando \label{marca} coloca uma marca naquele ponto do texto, onde ele aparece e pode ser usado para se referir a ele em outra parte do texto com o comando  $\ref{marca}.$
- Marcas podem ser adicionadas a todas as coisas: figuras, equações, tabelas, capítulos, seções, subseções, subsubseções . . .

[Listas: itemize e enumerate](#page-38-0) Modo matemático Teoremas, corolários, definições Referências cruzadas Títulos, capítulos e seções Notas de rodané

# <span id="page-48-0"></span>Títulos, capítulos e seções

Para ajudar o leitor a encontrar a linha de leitura ao longo do documento, podemos dividir o texto em capítulos, seções e subseções. O LATEX permite que isso seja feito através de comandos especiais.

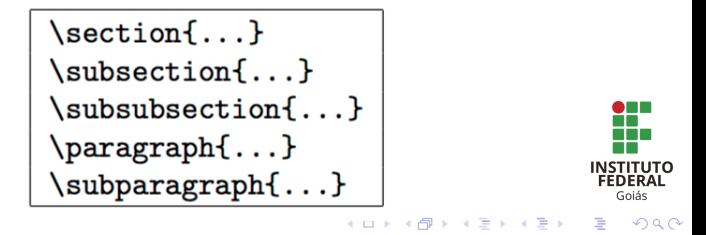

[Listas: itemize e enumerate](#page-38-0) Modo matemático Teoremas, corolários, definições Referências cruzadas Títulos, capítulos e seções Notas de rodané

**K ロ ト K 倒 ト K 走 ト** 

i al T≣ira

#### <span id="page-49-0"></span>Notas de rodapé

• Para inserir notas de rodapé, basta digitar o comando:

\footnote{texto na nota de rodapé}

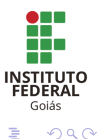

[Figuras](#page-51-0) **[Tabelas](#page-52-0)** Referências bibliográficas - Criação Referências bibliográficas - Utilização Criação de slides Pacotes avançados

### <span id="page-50-0"></span>Comandos avançados

- **.** Ufa
- Já vimos muita coisa! Mas e as figuras, as tabelas, as referências bibliográficas?

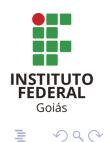

K ロ ⊁ K 倒 ≯ K ミ ⊁ K ミ ≯

#### [Figuras](#page-51-0)

**[Tabelas](#page-52-0)** Referências bibliográficas - Criação Referências bibliográficas - Utilização Criação de slides Pacotes avançados

**K ロ ト K 倒 ト K 走 ト** 

- 4 ⊞ +

# <span id="page-51-0"></span>Figuras

- **•** Para inserir figuras, basta usar o comando *includegraphics* do pacote graphicx.
- Opcionalmente podemos colocar a figura com legenda e suporte a referências. Basta usar o ambiente figure
- **•** Formato de figuras aceitas: png, jpg, pdf, eps, ...
- Vamos verificar no arquivo artigo.tex?

 $\Omega$ 

[Figuras](#page-51-0) **[Tabelas](#page-52-0)** Referências bibliográficas - Criação Referências bibliográficas - Utilização Criação de slides

**K ロ ▶ K 伊 ▶** 

Pacotes avançados

## <span id="page-52-0"></span>Tabelas

- Para inserir tabelas, basta usar o ambiente tabularx do pacote.
- Opcionalmente, podemos colocar a tabela com legenda e suporte a referências. Basta usar o ambiente table.
- Vamos verificar no arquivo artigoduascolunas.tex?

 $\Omega$ 

[Figuras](#page-51-0) [Tabelas](#page-52-0) Referências bibliográficas - Criação Referências bibliográficas - Utilização Criação de slides Pacotes avançados

K ロ ▶ K 倒 ▶

**INSTITUTO FEDERAL** Gojás  $\Omega$ 

# <span id="page-53-0"></span>Referências bibliográficas

#### Arquivos .bib:

- A criação de referências é extremamente simples em LATEX.
- $\bullet$  É necessário criar um arquivo auxiliar .bib que conterá os trabalhos referenciados.
- Cada entrada no arquivo .bib possui um campo:
	- **Nome do autor.**
	- $\bullet$  Ano de publicação.
	- Editora.
	- ...

[Figuras](#page-51-0) **[Tabelas](#page-52-0)** Referências bibliográficas - Criação Referências bibliográficas - Utilização Criação de slides Pacotes avançados

**K ロ ト K 倒 ト K 走 ト** 

# <span id="page-54-0"></span>Referências bibliográficas

#### Arquivos .bib:

- Uma vez criados, basta incluí-los no documento através do comando bibliography.
- **Podemos escolher um estilo para a bibliografia através do** comando bibliographystyle.
- Vamos verificar o arquivo bibliografia.bib?

- 4 ⊞ +

 $\Omega$ 

[Figuras](#page-51-0) [Tabelas](#page-52-0) Referências bibliográficas - Criação Referências bibliográficas - Utilização Criação de slides Pacotes avançados

K ロ ⊁ K 倒 ≯ K ミ ⊁ K ミ ≯

 $2Q$ 

# <span id="page-55-0"></span>Criação de slides - Classe beamer

#### Slides:

- No LATEX é possível criar até slides para apresentação. Para isso, é necessário definir a *classe* em  $\dot{\text{loc}}$  documentclass  $\text{opções}$ {classe} como beamer.
- Vamos abrir o arquivo apresentação.tex para ver os detalhes?
- $\bullet$  Todo esse minicurso foi preparado com o LATEX. Legal, não é  $\bullet$ mesmo?  $=$ D **FEDERAL** Gojás

[Figuras](#page-51-0) [Tabelas](#page-52-0) Referências bibliográficas - Criação Referências bibliográficas - Utilização Criação de slides Pacotes avançados

K ロ ▶ K 倒 ▶

**INSTITUTO FEDERAL** Gojás  $\Omega$ 

#### <span id="page-56-0"></span>Pacotes avançados

#### Pacotes avançados:

- Pacotes permitem estender o LAT<sub>E</sub>Xe obter novas funcionalides.
- $\bullet$  Existem pacotes para vários fins:
	- Formatação de texto matemático.
	- Criação de figuras.
	- Escrita de algoritmos

[Figuras](#page-51-0) [Tabelas](#page-52-0) Referências bibliográficas - Criação Referências bibliográficas - Utilização Criação de slides Pacotes avançados

#### Pacotes avançados

#### Pacotes avançados:

- Pacotes como o  $TiKZ$  e o  $PGF$  permitem desenhar figuras através de comandos.
- Pacotes como o Algorithm2e e o Algorithmicx permitem a escrita de algoritmos em pseudo-código.

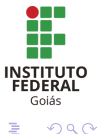

[Figuras](#page-51-0) **[Tabelas](#page-52-0)** Referências bibliográficas - Criação Referências bibliográficas - Utilização Criação de slides Pacotes avançados

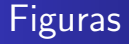

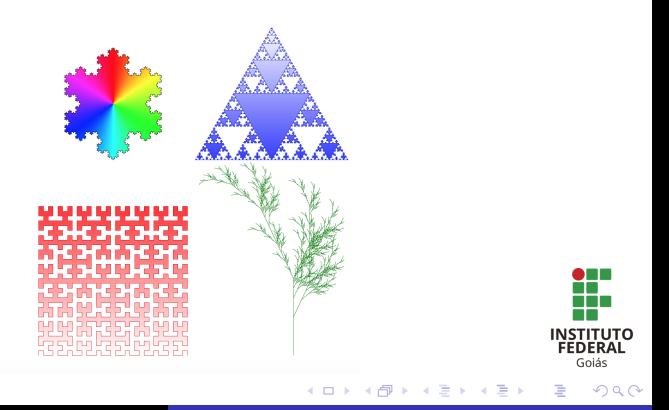

Professor: M´ario Lemes e Jo˜ao Ricardo LA[TEX: Livre, Belo e Pr´atico.](#page-0-0)

[Figuras](#page-51-0) **[Tabelas](#page-52-0)** Referências bibliográficas - Criação Referências bibliográficas - Utilização Criação de slides Pacotes avançados

## **Figuras**

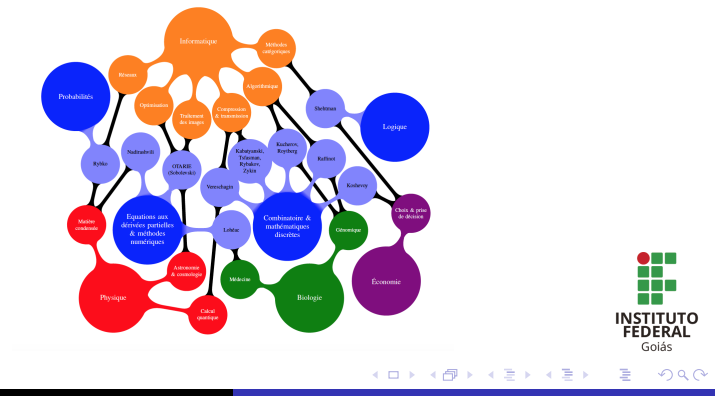

Professor: M´ario Lemes e Jo˜ao Ricardo LA[TEX: Livre, Belo e Pr´atico.](#page-0-0)

[Figuras](#page-51-0) **[Tabelas](#page-52-0)** Referências bibliográficas - Criação Referências bibliográficas - Utilização Criação de slides Pacotes avançados

**Figuras** 

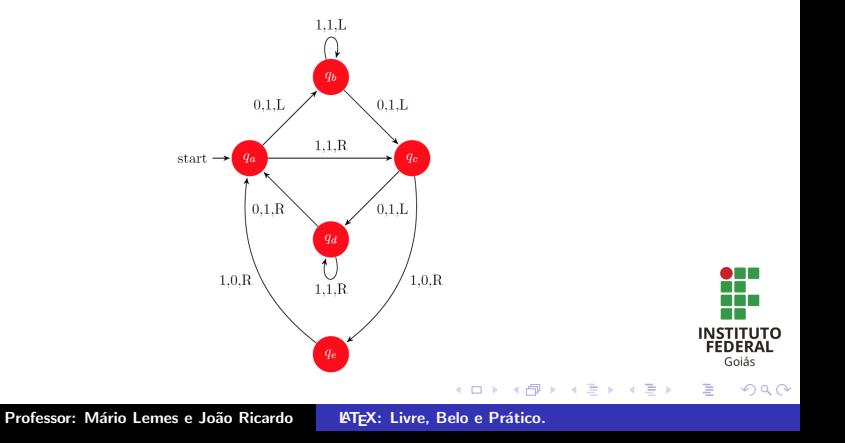

[Figuras](#page-51-0) [Tabelas](#page-52-0) Referências bibliográficas - Criação Referências bibliográficas - Utilização Criação de slides Pacotes avançados

# Algoritmos

**Function Quicksort Input**:  $V, i, j$ **Output**:  $V$ ,  $V[i] < V[i+1], 0 \le i \le n-1$ 1 if  $(i < i)$  $p \leftarrow$  PARTITION $(V, i, j)$  $\overline{2}$  $\text{QUICKSORT}(V, i, p-1)$  $\overline{3}$ QUICKSORT $(V, p+1, j)$ 4

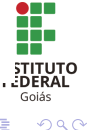

K ロ ⊁ K 倒 ≯ K ミ ⊁ K ミ ≯

[Figuras](#page-51-0) [Tabelas](#page-52-0) Referências bibliográficas - Criação Referências bibliográficas - Utilização Criação de slides Pacotes avançados

# Algoritmos

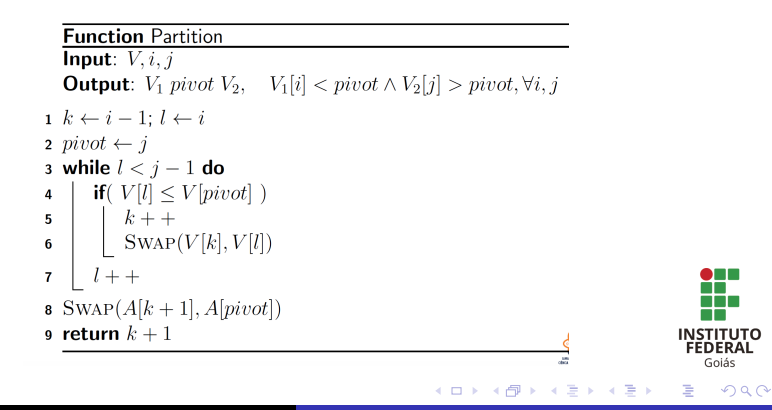

Professor: M´ario Lemes e Jo˜ao Ricardo LA[TEX: Livre, Belo e Pr´atico.](#page-0-0)

# <span id="page-63-0"></span>Conferências e Revistas

#### Submissão de artigos:

- No meio acadêmico e científico, a realização de pesquisas levam a resultados.
- $\bullet$  Esses resultados podem ser publicados em conferências e/ou revistas.
- Os próprios organizadores dos eventos disponibilizam o modelo em LAT<sub>EX</sub> para você escrever seu texto.
- **•** Não é necessário preocupar com formatação. O foco é no conteúdo.

K ロ ▶ K 倒 ▶

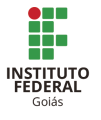

 $2Q$ 

# <span id="page-64-0"></span>Considerações Finais

- O LATEX é um sistema de formatação de textos que preza a qualidade tipográfica.
- $\bullet$  O foco é no conteúdo, e não na formatação.
- Extensível com diversos pacotes.
- Flexível e multi-plataforma.
- A curva de aprendizagem é lenta, mas vale a pena (e muito). Ŧ

K ロ ▶ K 倒 ▶

**INSTITUTO FEDERAL** Gojás つへへ

## <span id="page-65-0"></span>Agradecimentos

- Ao prof. Daniel Saad Nogueira Nunes, pela disponibilização de parte deste material.
- A Comissão Organizadora do IV DINF de Inhumas, especialmente ao professor Victor Hugo Lázaro Lopes, pela oportunidade.
- $\bullet$  Aos participantes do minicurso. Até a próxima!  $=$ ) **INSTITUTO FEDERAL** Gojás **←ロ ▶ → 伊 ▶** つくい

#### <span id="page-66-0"></span>Contato com o autor:

#### Dúvidas/Sugestões/Críticas:

- $\bullet$  email<sub>1</sub>: mariolpu@gmail.com
- $\bullet$  email<sub>2</sub>: mario.lemes@ifg.edu.br

Mais informações:  $\bullet$ 

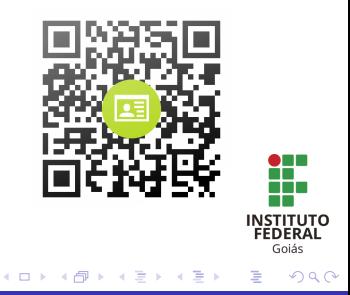